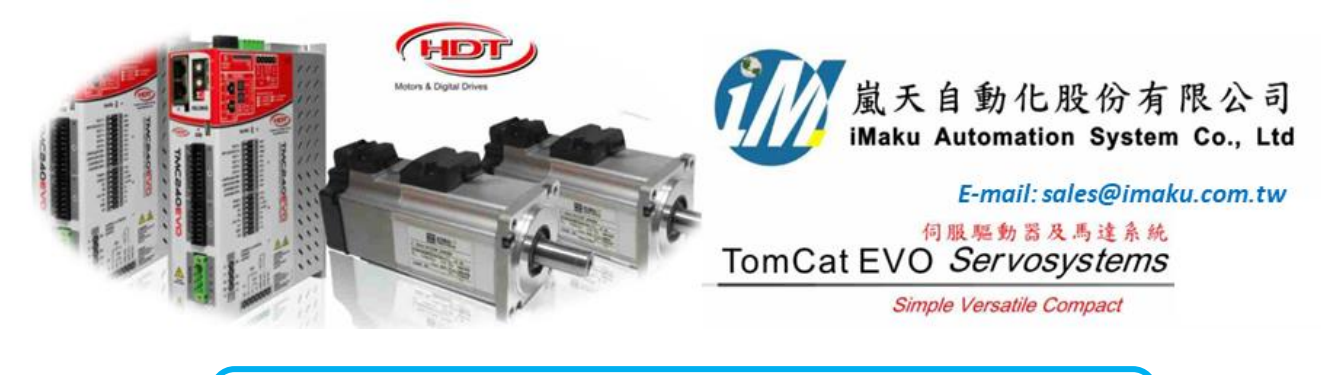

Date: 01/01/2020, Wednesday Subject: 電子同步軸 Electronic axis, (立刻同步**,** 原地停止)

設定流程:

1. Caliper 連線

2. 檢查馬達參數及編馬器參數設定及 auto-phasing

3. Master driver J8 的 A+, A-, B+, B-及 GND 分別連接到 Slave driver J4 的 pin 11(CHA+), 12(CHA-), 13(CHB+), 14(CHB-),  $\overline{\mathcal{R}}$  pin 8 (GND).

4. 在 Position 下, 先將 Master 及 Slave drivers, 分別用 Jog 將馬達移動到希望的"原點位置".

5. 設定電子軸參數: 分別在 Master 及 Slave drivers 上, 設定下列參數:

(1) Control In Out 選[2] Electric Axis

(2) 按下 Gear Box Mode

(3) 在 GearBox Mode 圖框中, 設定 (a) Encoder type = Channel A-B, (b) Encoder Impulses = 2500(以目前 使用的 ABZ 編碼器是 2500 線/圈)

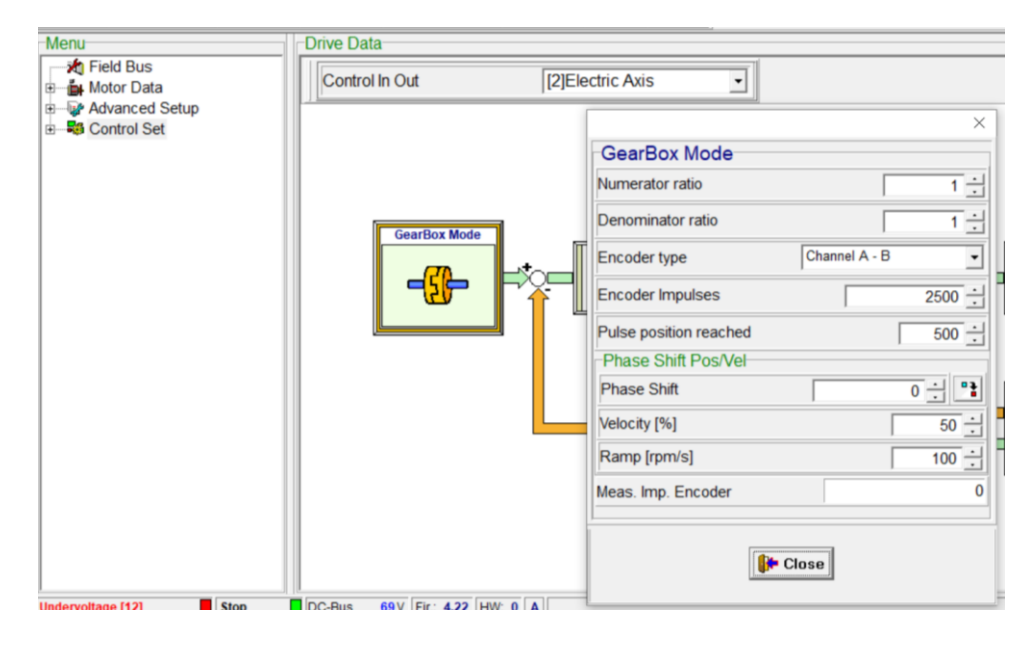

(4) 設定 Engagement type: Immediate, 表示立刻同步.(在 Master Driver 及 Slave Driver 都要設定)

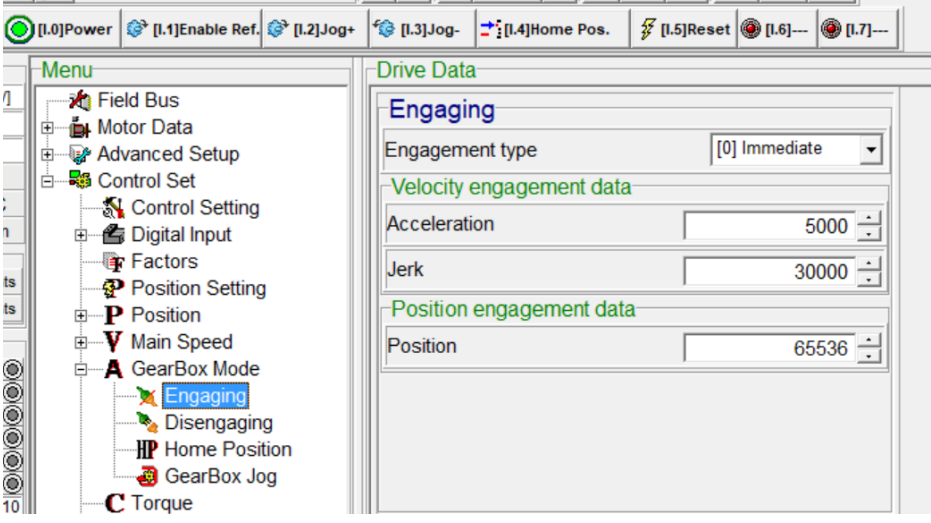

(5) 設定 Disengaging: →設定[2]Position, 然後在 Position disengagement data→Position type→設定 Relative; 然後在 Position→ 設定 0, 表示 Release Enable ref. 後, Master Motor 及 Slave Motor 立刻停 止, 在原位置停止. (在 Master Driver 及 Slave Driver 都要設定)

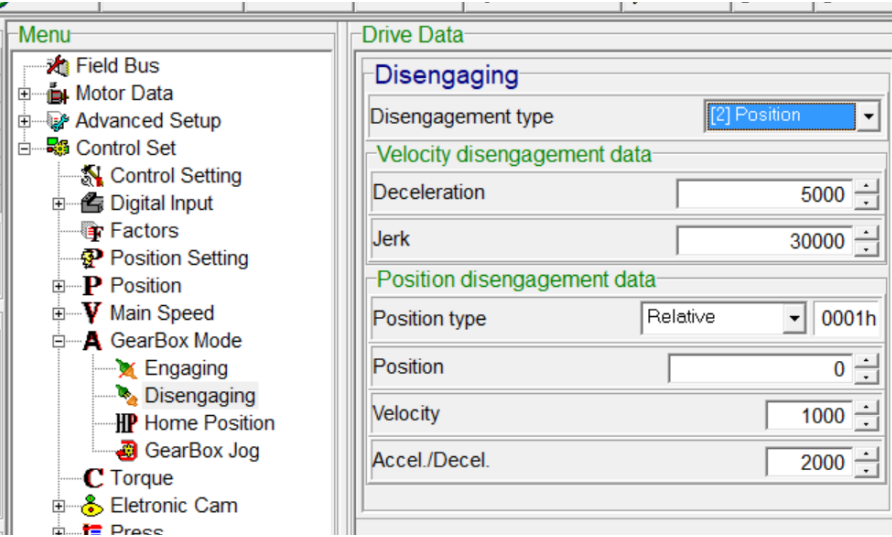

以上, 雙軸同動設定完成.

6. 測試同動, 在 Master 上, 選 Position, 設定 position table, 範例如下:

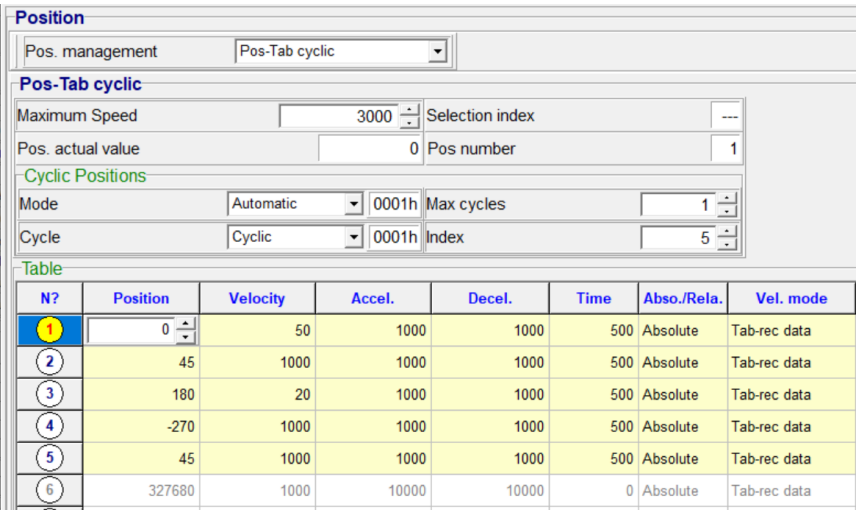

7. 設定 Home 的方式, 然後執行 Homing

8. 在 Master drive 上, 此時在 Position mode, 再按下 power on, 先 Jog 到想要的原點, 再執行 Home Position, 再按下 enable reference, 此時就應該看到同動**.** 按照上述 **position table** 運動 **9. Release Enable ref.** 同動解除**.** 再開機**,** 則 **power on, enable ref.** 同動又開始**. OK, Good.**  以下空白

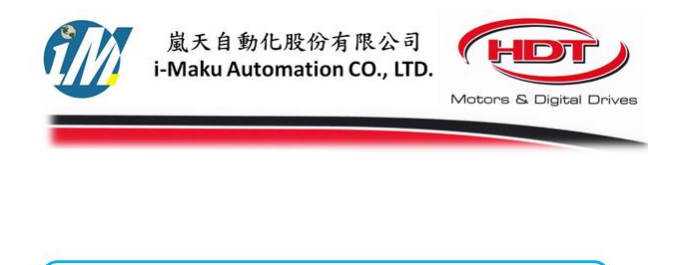

E-mail: sales@imaku.com.tw 聯絡人:范揚昇

謝謝您的選用

手機: 0937583280

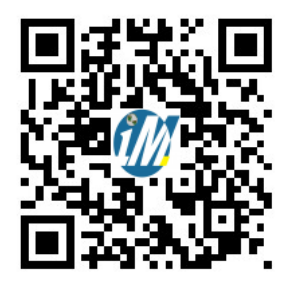